## How do I check my MFA registration?

- 1. Go to www.office.com
- 2. Type in your UC username and Password
- 3. Go to top right-hand, select view account

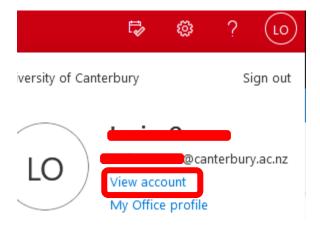

## 4. Go to the Security info tile

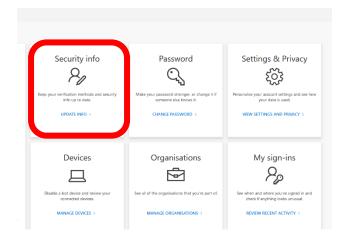

## 5. View your sign in method/details

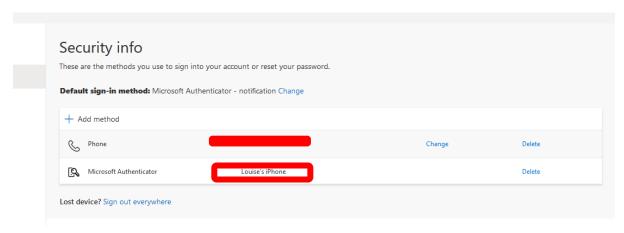